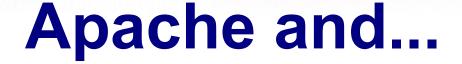

### Virtual Hosts ---- aliases mod\_rewrite ---- htaccess

AFNOG Chix 2011 Blantyre, Malawi 31<sup>St</sup> Oct - 4<sup>th</sup> Nov 2011

**Dorcas Muthoni** 

Courtesy: Hervey Allen

### What is Apache?

Very good overview here:

http://en.wikipedia.org/wiki/Apache\_web\_server

The Apache web site is an excellent source of information as well:

http://www.apache.org/

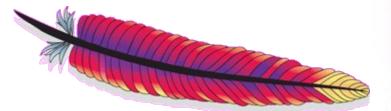

### **Quick Facts**

- Initially released in 1995
- Used on over 100 million web sites
- 65% market share. Microsoft is 15%.- Oct 2011
- One million *busiest sites*, Apache 66.82%, Microsoft 16.87%
- Cross platfrom: Runs on Unix, Linux, FreeBSD, Solaris, Netware, Mac OS X, Windows, OS/2 and more.
- Licensed under the Apache License. Incompatible with GPL version 2, compatible with version 3.

### Sept 2010-2011 Statistics

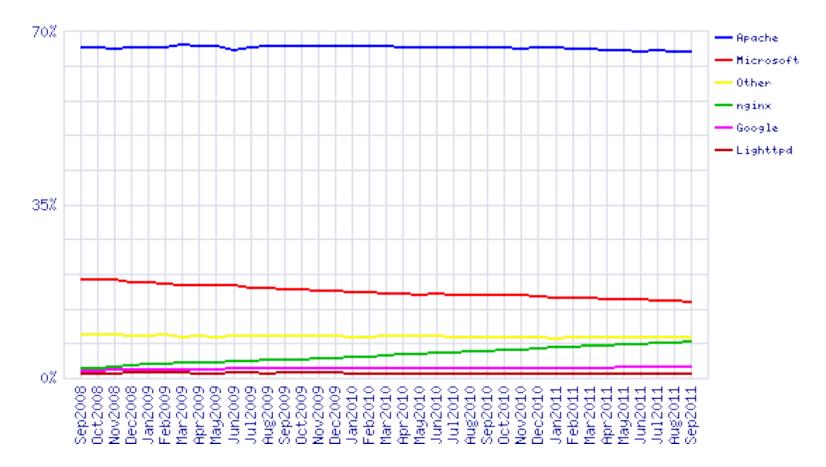

http://news.netcraft.com/archives/category/web-server-survey/

### What is a Virtual Host?

There are two types:

- Name-based
- IP-based

We will be configuring named-based virtual hosts.

This allows a single IP address to serve many web sites from a single server. This is possible because the web client sends the name of the site it wishes to connect to as part of its initial connection request.

## **IP-based Hosting**

 This requires a separate IP address for each hostname on a web server.

- IP-based hosting works with current SSL implementations.
- IP-based hosting (can) work even if DNS has failed.

 However, requires an IP address for each site. This may not be possible and requires more effort to implement.

### **Configuration Details: Apache**

| Primary Configuration file                              | /usr/local/etc/apache22/httpd.conf                                                                                                    |
|---------------------------------------------------------|----------------------------------------------------------------------------------------------------|
| Where your website files are stored                     | DocumentRoot<br>Default is usually "/usr/local/www/apache22/data"                                                                                       |
| File that Apache will serve if a directory is requested | DirectoryIndex<br>Default is usually <b>index.html</b><br>Others can be index.php or index.htm etc                                                      |
| Listen port                                             | Listen 80<br>You can also bind apache to a port, IP or both<br>e.g. Listen 12.34.56.78:80                                                               |
| Supplemental configuration                              | The configuration files in the <i>etc/apache22/extra/</i> directory can be included to <b>add extra features or to modify the default configuration</b> |
|                                                         | Include etc/apache22/extra/httpd-vhosts.conf                                                                                                    |

### **Configuration Considerations: Apache**

- Directory naming conventions. Decide upon one from the start:
  - /usr/local/www/share/??
  - /var/www/share/??

- (FreeBSD) (Linux)
- What to do about default actions? We'll give an example in our exercises.

Must deal with directory permissions in more detail.

### **Questions?**

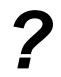

### **Other Popular Apache Items**

#### Three include:

- aliases
- mod\_rewrite
- htaccess

### Aliases

Allows you to specify a web directory name that maps to a separate directory *outside* the file structure of a web site.

#### For example:

Your site is http://www.example.com/

The site resides in /usr/local/www/share/default/, but you want the files in /usr/local/www/books/ to be available at http://www.example.com/books/

#### How would you do this?

### **Aliases continued**

In the file httpd.conf...

Alias /books /usr/local/www/share/books

But, you must set Directory permissions as well. For instance:

<Directory "/usr/local/www/share/books">

Options Indexes FollowSymLinks

AllowOverride None

Order allow, deny

Allow from all

</Directory>

**Remember, case counts in Apache configuration files!** 

### mod\_rewrite

Allows you to redirect requests from a page, or a pattern of pages to another page, or another pattern of pages.

- Extremely powerful
- Uses regular expression language
- Can save you if

In order to use mod\_rewrite the rewrite module must be part of your Apache install (it is in FreeBSD 8.2 and Apache 2.2), and it must be loaded in the httpd.conf file:

LoadModule rewrite\_module modules/mod\_rewrite.so

### mod\_rewrite continued

# Here is some sample code where mod\_rewrite is actually used (from httpd.conf):

# turn on the use of the mod\_rewrite module

RewriteEngine on

# Redirect old style ISO=NN requests

RewriteRule ^\/db\/lookup\/ISO=([A-Z])

/db/lookup/redirect.php

The end result of this is the redirect reforms the requests in to the form:

http://nsrc.org/db/lookup/country.php?ISO=eg

or

http://nsrc.org/db/lookup/provider.php?

id=89733450039&fromISO=eg

#### htaccess

Perhaps the most common use of mod\_rewrite is to force the use of https for a set of pages – such as a site login page.

#### Here is an example:

# Turn on the rewrite engine.

# If we are not using port 443 (ssl) AND

# We are trying to access something under the /trac directory AND # We are NOT trying to open the initial index.php file (to avoid # infinite redirects), THEN keep the URI and force the user to use # SSL. Too many passords and sensitve info are thrown around on # the trac project pages.

RewriteEngine on

RewriteCond %{SERVER\_PORT} !443
RewriteCond %{REQUEST\_URI} ^/trac
RewriteCond %{REQUEST\_URI} !^/trac/index.php
RewriteRule ^(.\*)\$ https://ws.edu.isoc.org\$1 [R=301]

### htaccess continued

Then you must create a file ".htaccess" in the directory you wish to protect. In that file you might have something like this:

AuthName "AfNOGChix 2011 Malawi, Trac Access"

AuthType Basic

AuthUserFile /var/www/html/trac/afnogchix2011/.htpasswd

require user afnogchix

Note the file ".htpasswd" above. This is where you store user/password information. You do this by running and using the htpasswd command.

### htpasswd command

To create an initial .htpasswd file with a user and password you do:

# htpasswd -c .htpasswd username

The "-c" parameter says to create the file. Enter in the password when prompted. For the next user do:

# htpasswd .htpasswd username

To change a password just run the command again. And, in the end you'll see a prompt like this...

### htaccess

| 0          | Authentication Required                                                                           | × |
|------------|---------------------------------------------------------------------------------------------------|---|
| Þ          | A username and password are being requested by http://nsrc.org. The site says:<br>"Nagios Access" |   |
| User Name: |                                                                                                   |   |
| Password:  |                                                                                                   |   |
|            | 😢 Cancel 🥈 🛫 OK                                                                                   |   |
|            |                                                                                                   |   |
|            | <b>Questions?</b>                                                                                 |   |
|            |                                                                                                   |   |